# **UIS SERVICE DESK**

### How to Restore a Previous File Version from **OneDrive**

**PURPOSE:** Show users how to restore previous version of a file from a OneDrive file on a Mac.

#### Open **Launchpad** and then select the **OneDrive** application **OneDrive** Select the **OneDrive –**  $\overline{\langle\langle\ \rangle\rangle}$  $\alpha$ **University of Colorado –** Date Modified Oct 16, 2019 at 11:41 AM **图 AirDrop** anyconnect-macos.dmg **System** folder on the left. Brandon @ Universit...olorado - System.url Jul 28, 2020 at 1:31 PM Recents Cherwell Summary 2...Track Changes.docx Today at 12:04 PM Application Cisco Any Connect Jul 24, 2020 at 10:02 Al .<br>co Any Connect.zip Deskton In the folder, open the Microsoft Teams Chat Files odav at 12:34 PM **Documents** document for which you would  $QDc$ **loads** OneDrive - University of Colorado - Syste like to find previous versions.Cloud Drive  $\bullet$  Red **O** Orange • Yellov

#### **HOW TO RESTORE PREVIOUS VERSION OF A FILE FROM ONEDRIVE:**

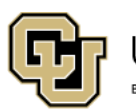

University of Colorado Boulder | Colorado Springs | Denver | Anschutz Medical Campus

Contact UIS Call: 303-860-HELP (4357) Email: <mailto:help@cu.edu>

**COMPUTER** 

**HELP** 

**UNIVERSITY INFORMATION SERVICES** 

# **UIS SERVICE DESK**

### **COMPUTER HELP**

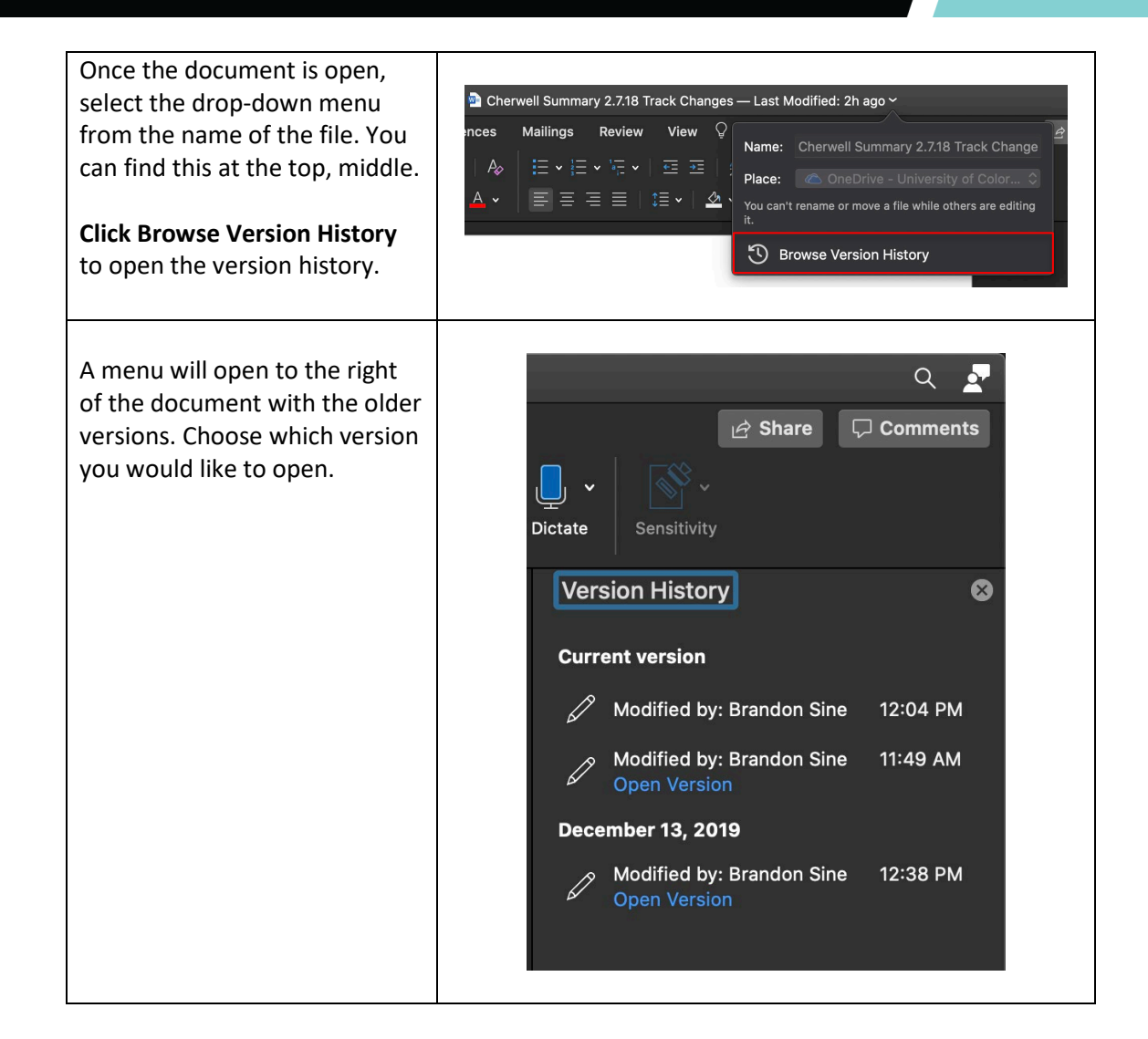

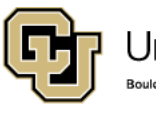

University of Colorado Boulder | Colorado Springs | Denver | Anschutz Medical Campus

**UNIVERSITY INFORMATION SERVICES** 

Contact UIS Call: 303-860-HELP (4357) Email: <mailto:help@cu.edu>